# **learn-gadgetron**

*Release 0.0.1*

**Aug 18, 2020**

### Contents:

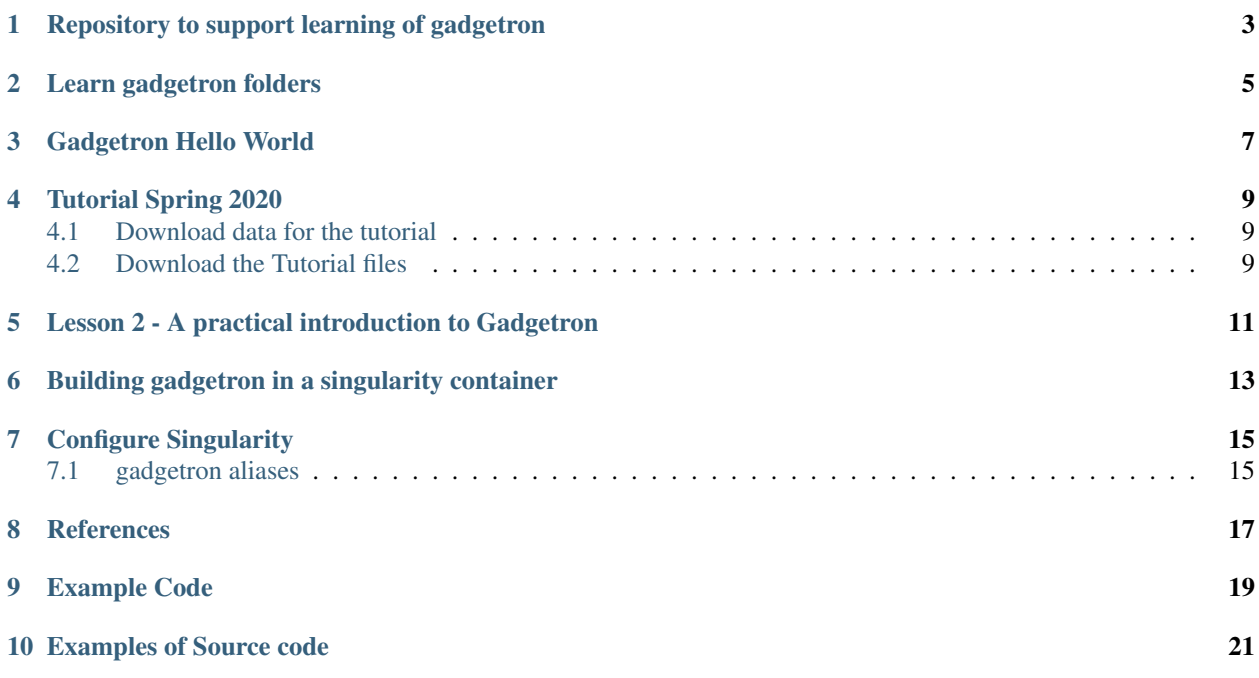

This documentation provides support for a users first attempts at using gadgetron by providing scripts for building a singularity image that can be used to run gadgetron and by providing steps for using this image to complete the 2020 summer tutorial on gadgetron that was conducted online.

### CHAPTER<sup>1</sup>

#### <span id="page-6-0"></span>Repository to support learning of gadgetron

The documentation for this repository is available on [read-the-docs](https://learn-gadgetron.readthedocs.io)

Gadgetron is an open source medical image reconstruction framework maintained by Michael Hansen and developed under a grant from the [NIH.](https://grantome.com/grant/NIH/ZIA-HL006214-01)

A position paper is published and available [here.](https://onlinelibrary.wiley.com/doi/full/10.1002/mrm.24389)

The homepage wiki is [here.](https://github.com/gadgetron/gadgetron/wiki)

An online manual is [here.](https://github.com/gadgetron/gadgetron/wiki/Manual)

This repository provides a recipe to build a singularity container containing useful elements of the gadgetron ecosystem to faciliate learning od gadgetron based on this tutorial that was developed in [spring 2020.](https://github.com/gadgetron/GadgetronOnlineClass)

The gadgetron code itself is available [here.](https://github.com/gadgetron/gadgetron)

To use this repository navigate to a home directory and:

```
git clone https://github.com/chidiugonna/learn-gadgetron.git
cd learn-gadgetron/singularity
sudo singularity build [imagename].sif gadgetron-def
```
References

Learn gadgetron folders

<span id="page-8-0"></span>scripts helloWorld tutorial2020

#### Gadgetron Hello World

#### <span id="page-10-0"></span>reference [here](https://github.com/gadgetron/gadgetron/wiki/Gadgetron-Hello-World)

Open 2 terminals. In each terminal navigate to the helloworld folder:

```
cd ./learn-gadgetron/learn/helloWorld
```
In one terminal source the aliases and start the server:

```
source defineAliases.sh
startServer
```
In a 2nd terminal source the aliases and run the tests as:

```
source defineAliases.sh
runhello.sh
```
You can view results in this terminal by either running:

viewer to view the results using ismrmrdviewer

or use the matlab code to view

./viewmatlab.sh exit matlab using quit()

#### Tutorial Spring 2020

<span id="page-12-0"></span>Resources for following the summer 2020 tutorial on gadgetron.

#### <span id="page-12-1"></span>**4.1 Download data for the tutorial**

Download 2 sets of data from [Part 1](https://doi.org/10.5281/zenodo.3888658) and [Part 2](https://zenodo.org/record/3906695#.XzrlsRllBhF) and unzip into ./learn-gadgetron/learn/tutorial2020

```
unzip -o Gadgetron-2020-summer-school-data.zip
unzip -o Gadgetron-2020-Summer-School-data-part-2.zip
cp -R Gadgetron-2020-Summer-School-data-part-2/* Gadgetron-2020-summer-school-data
rm Gadgetron-2020-summer-school-data.zip
rm Gadgetron-2020-Summer-School-data-part-2.zip
rm -R Gadgetron-2020-Summer-School-data-part-2
```
Each Lesson has its own folder. Navigate to the folder to start as follows:

```
cd Lesson_N
# view lesson specific info
more README.md
```
#### <span id="page-12-2"></span>**4.2 Download the Tutorial files**

in separate folder from this repository but preferably alongside perform the following:

```
git clone https://github.com/gadgetron/GadgetronOnlineClass.git
```
#### <span id="page-14-0"></span>Lesson 2 - A practical introduction to Gadgetron

Open 2 terminals. Ensure you are in the Lesson\_2 directory for each and execute code below:

```
cd ./learn-gadgetron/learn/tutorial2020/Lesson_2
source ../defineAliases.sh
```
Note that the defineAliases.sh binds local folders to internal folders in the Singularity container. So /mnt in the container maps to the current directory i.e. ./learn-gadgetron/learn/tutorial2020/Lesson\_2 and / media in the container maps to the data folder for the tutorial at ../Gadgetron-2020-summer-school-data

In one terminal start the gadgetron server

```
source ../defineAliases.sh
startServer
```
In a second terminal open ismrmrdviewer and hdfview:

```
source ../defineAliases.sh
viewer /media/Day-1/Lecture-2/simple_gre.h5 &
# after opening hdfview navigate to file and open simple_gre.h5 at location above
hdfview &
# this startst the custom visualization code
alias gtronvis="gtron visualize"
gtronvis &
```
In this terminal we will :

gtronclient -f /media/Day-1/Lecture-2/simple\_gre.h5 -C /mnt/config-fixed.xml

<span id="page-16-0"></span>Building gadgetron in a singularity container

Configure Singularity

### <span id="page-18-1"></span><span id="page-18-0"></span>**7.1 gadgetron aliases**

#### **References**

<span id="page-20-0"></span>Hansen, M. S., & Sørensen, T. S. (2013). Gadgetron: an open source framework for medical image reconstruction. Magnetic resonance in medicine, 69(6), 1768-1776.

Kurtzer, G. M., Sochat, V., & Bauer, M. W. (2017). Singularity: Scientific containers for mobility of compute. PloS one, 12(5), e0177459.

## <span id="page-22-0"></span>CHAPTER<sup>9</sup>

Example Code

<span id="page-24-0"></span>Examples of Source code